Ajith Kumar C Assistant Professor ( Stage II) School of Education, IGNOU New Delhi

# Creating Quiz Using Google Forms

#### **Google Applications**

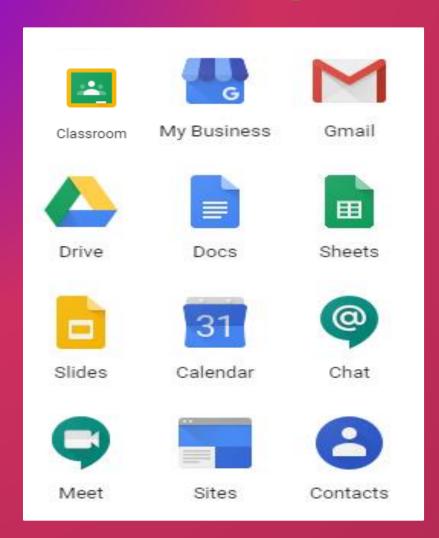

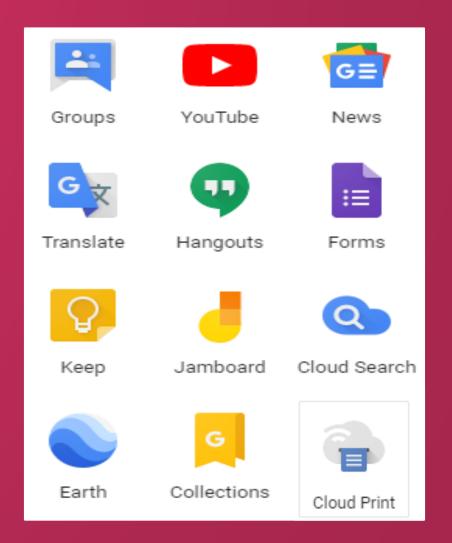

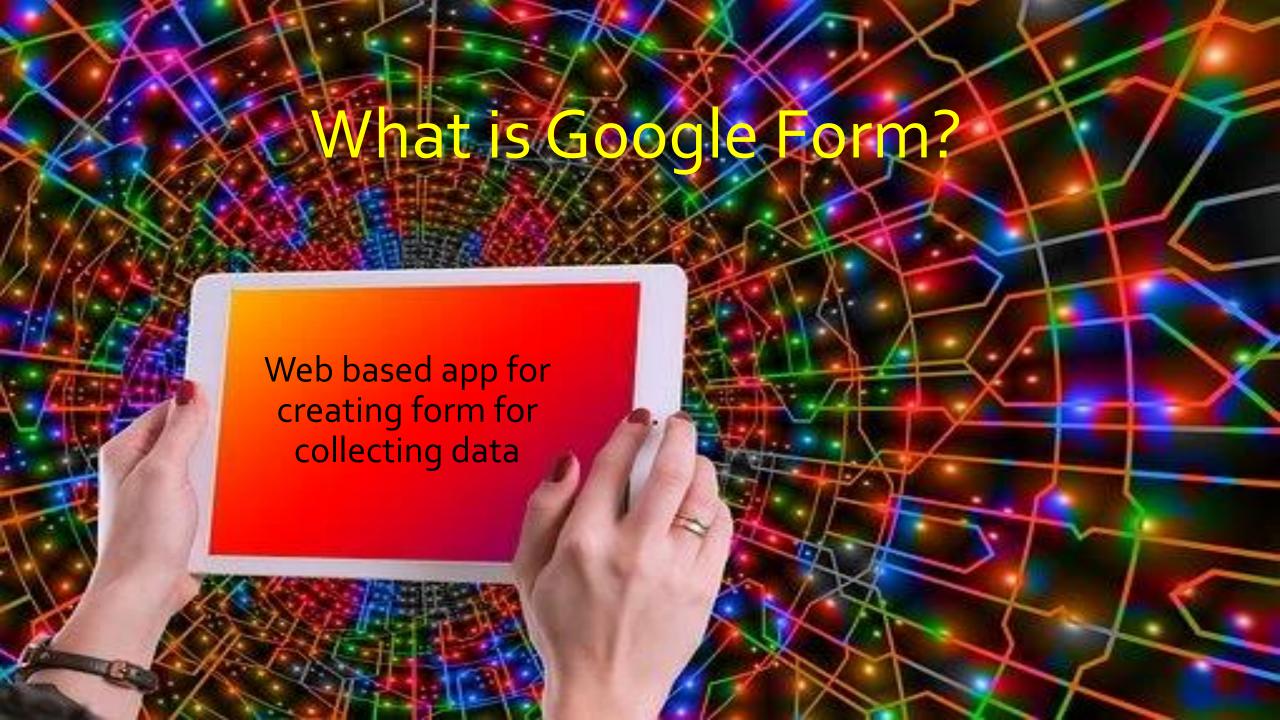

#### Google forms- Access & Sign in

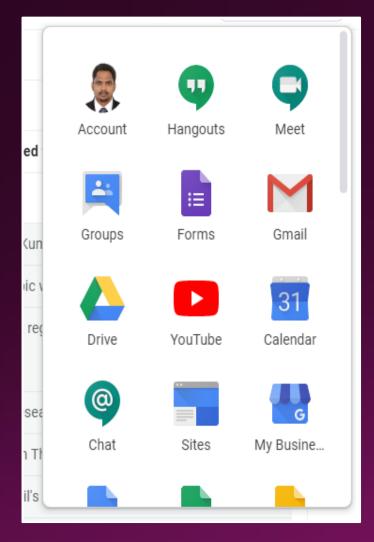

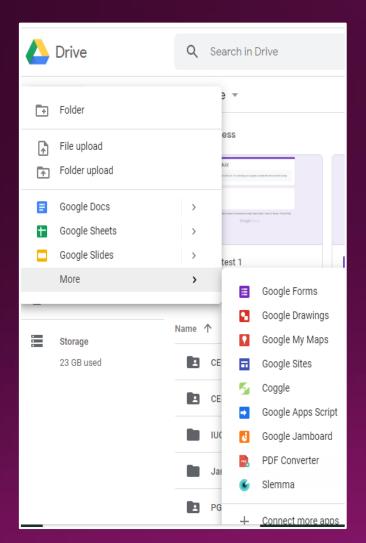

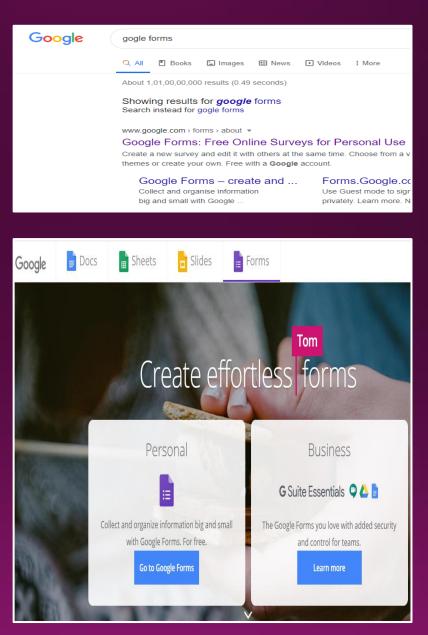

Google Drive

**Google Search** 

# Look and Feel After Accessing Google Form

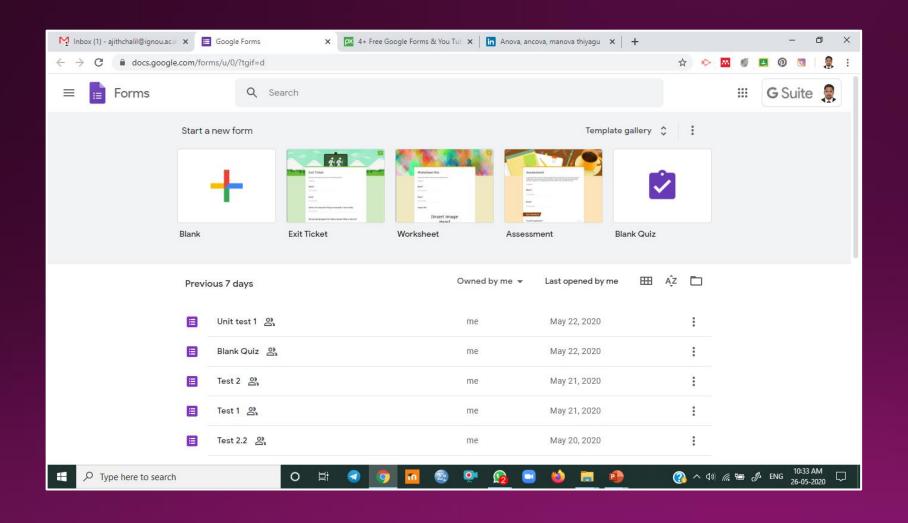

#### Creating New Quiz and Quiz Name

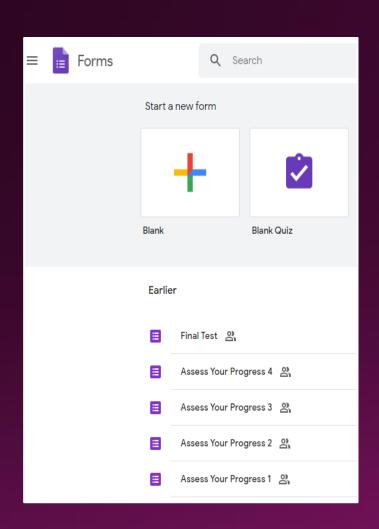

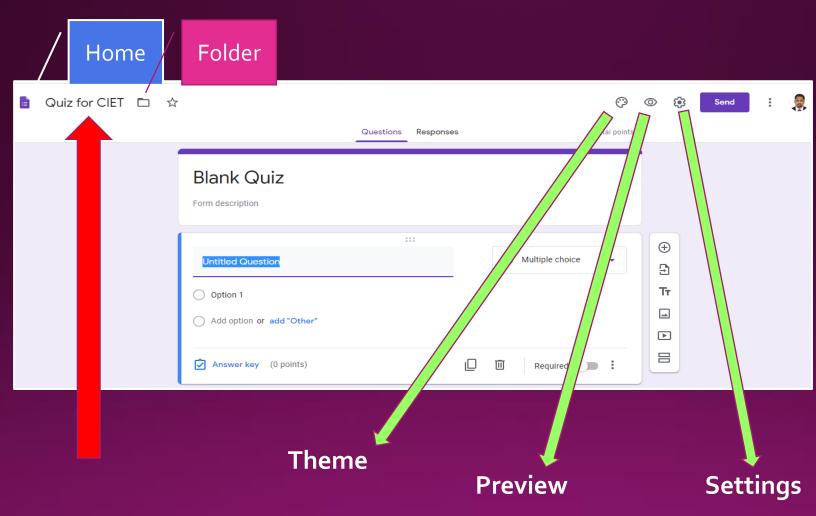

#### Quiz Icon Descriptions

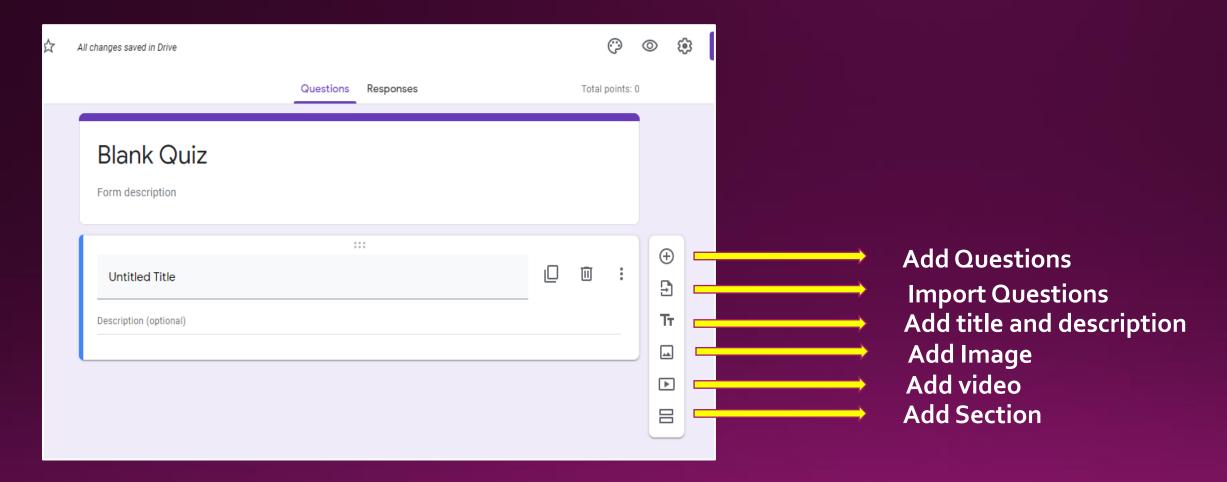

#### Types of Quiz Question

- Short Answer: Responses only require a few words. You can set rules people have to follow in their answer with data input validation. Great for email addresses or URLs.
- Paragraph: Responses require long-form answers of one or more paragraphs. Data input validation is available for this type of response, as well.
- Multiple Choice: People choose between a set of options (one per question). You can include "Other" and an option so people can input a short answer. Depending on a person's answer, you can also send them to a different section of the form.
- Checkboxes: Responders choose one or more of a set of options, including the "Other" option for a short answer.
   Depending on a person's answer, you can send them to a different section of the form.
- Drop-down: People choose their answer from a set of options in a drop-down menu (one per question). Based on the answer, you can, again, send people to another section of the form.
- File Upload: This allows the person to upload a file in response to a question. Uploaded files use Google Drive space for the survey owner. You can specify the size and type of files people can upload.
- Linear Scale: People can rate your question on a scale that starts at 0 or 1, and ends on a whole number from 2 to 10.
- Multiple Choice Grid: This creates a grid from which people can select one answer per row. Optionally, you can limit answers to one choice per column and shuffle the row order.
- Checkbox Grid: This option creates a grid from which people can select one or more answer per row. Optionally, you can limit answers to one choice per column and shuffle the row order.
- Date: Responder must choose the date as an answer to the question. The default is day, month, and year. Optionally, you can include the time in people's answers.
- Time: Responder must choose the time of day or a duration of time.

#### Creating First Question

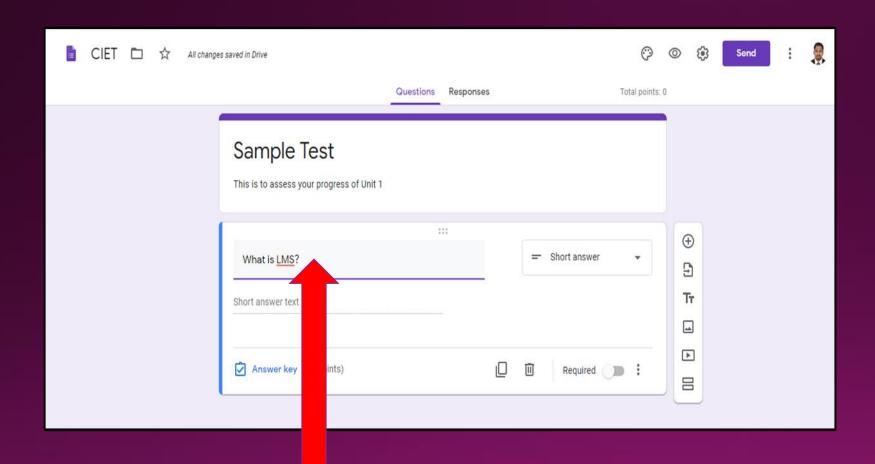

#### Creating Short Answer Question

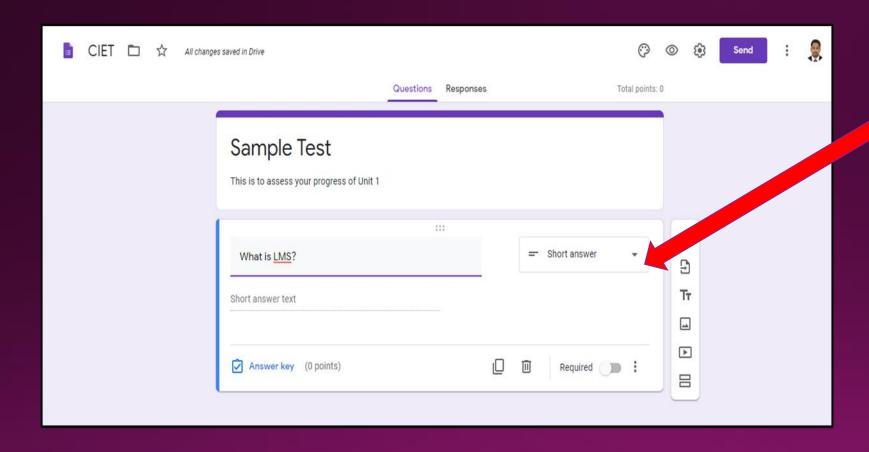

## Creating Essay Type Question

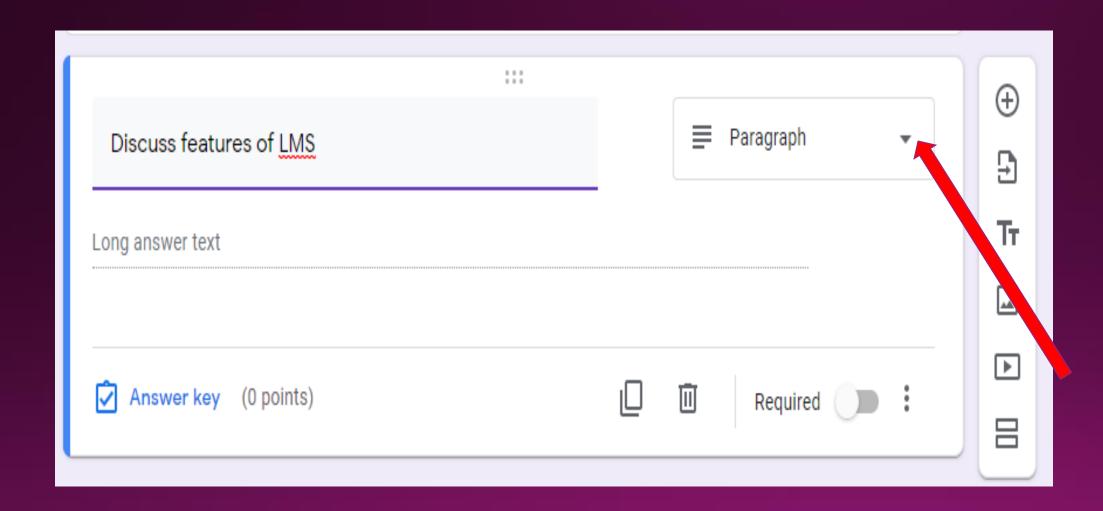

# Creating Multiple Choice Question (MCQ)

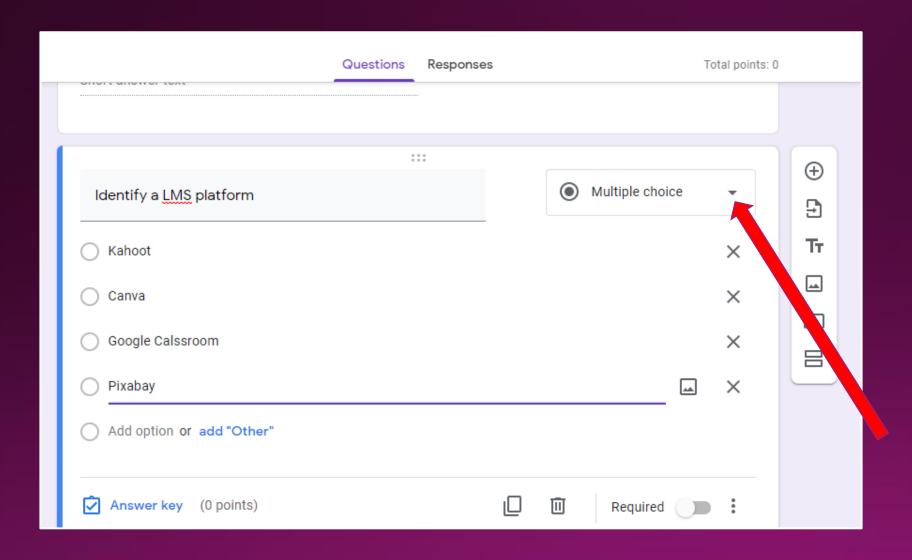

## Adding New Questions

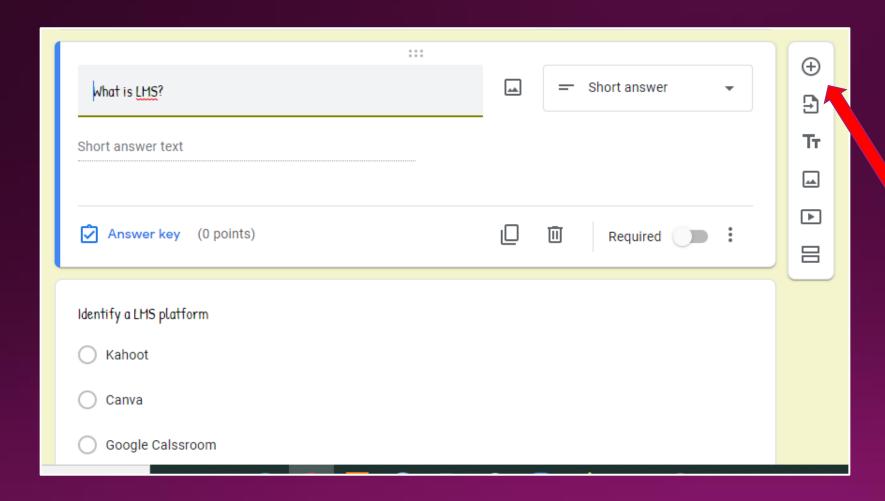

# Adding New Section

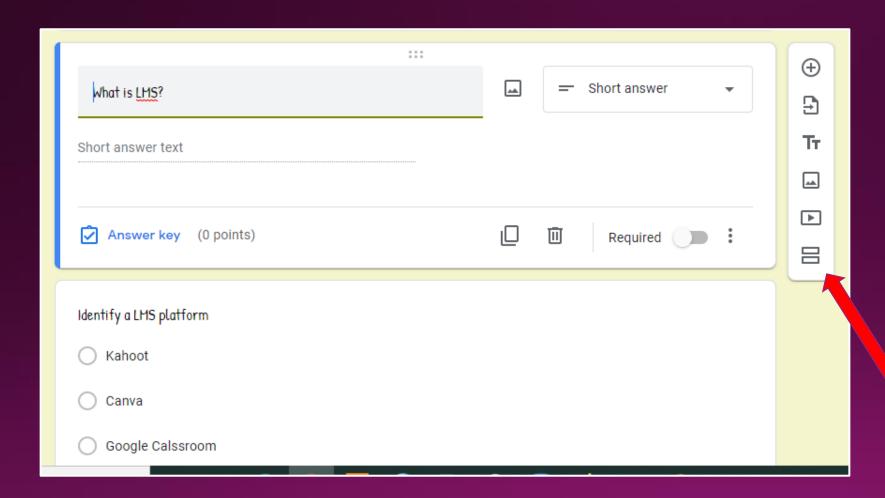

#### Section- Example

Section 1

Section 2

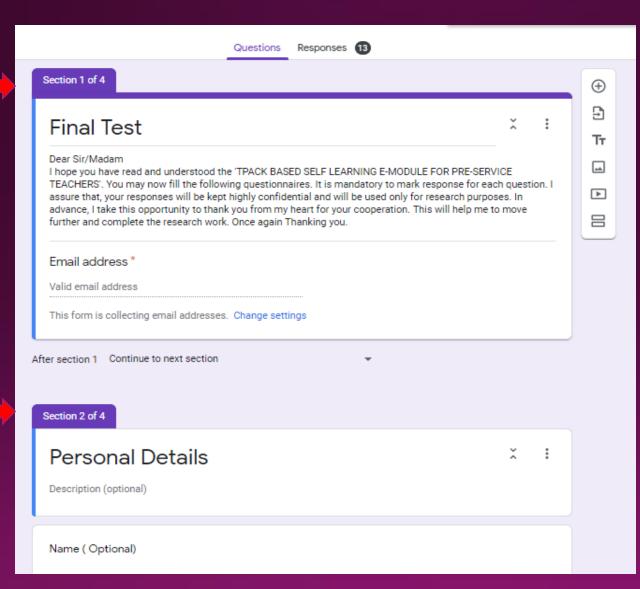

#### How to Attach Image

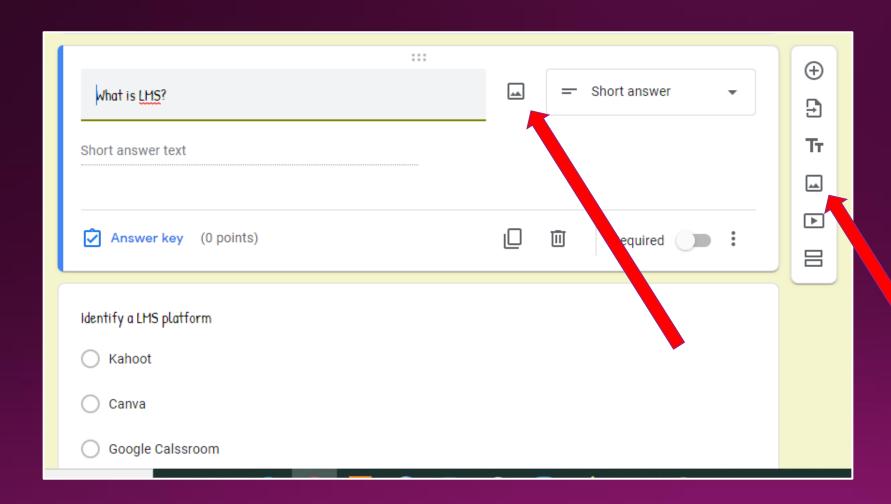

#### How to Attach Video

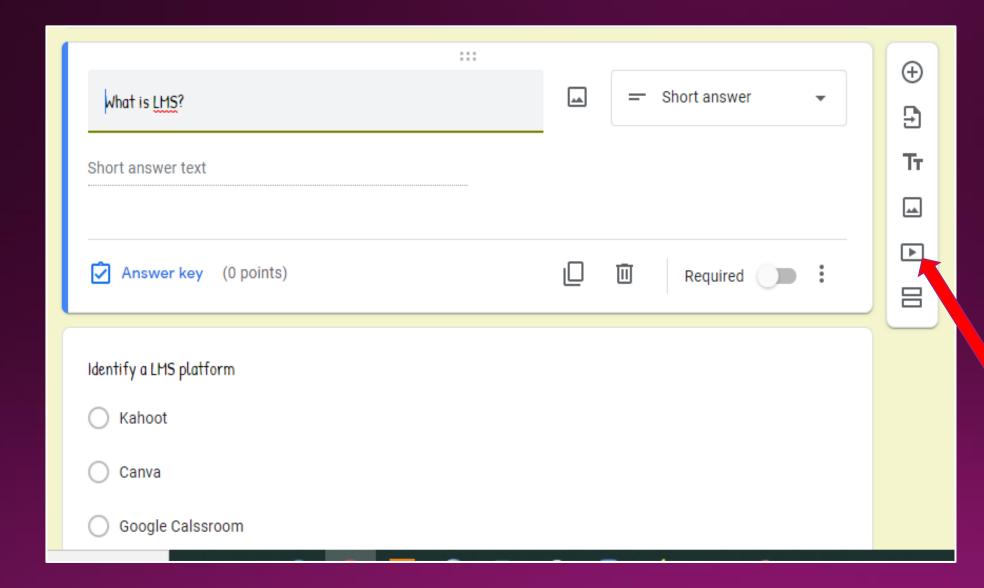

#### How to Attach Video

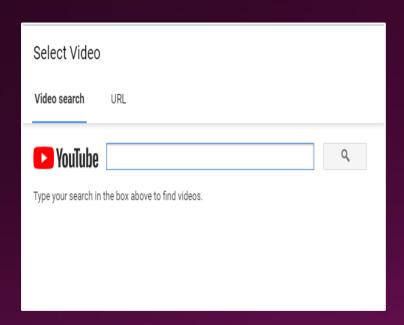

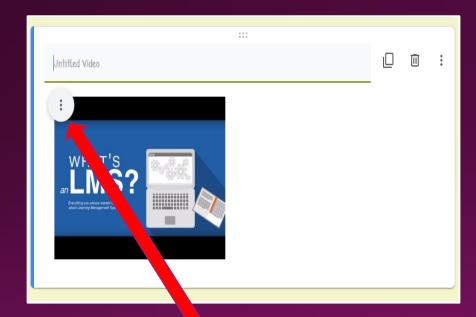

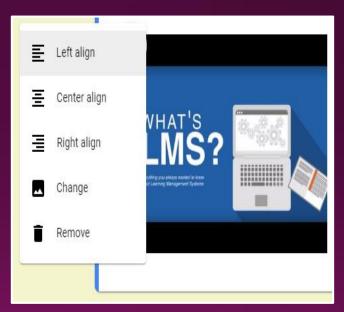

# Editing Questions

Click on Question and edit

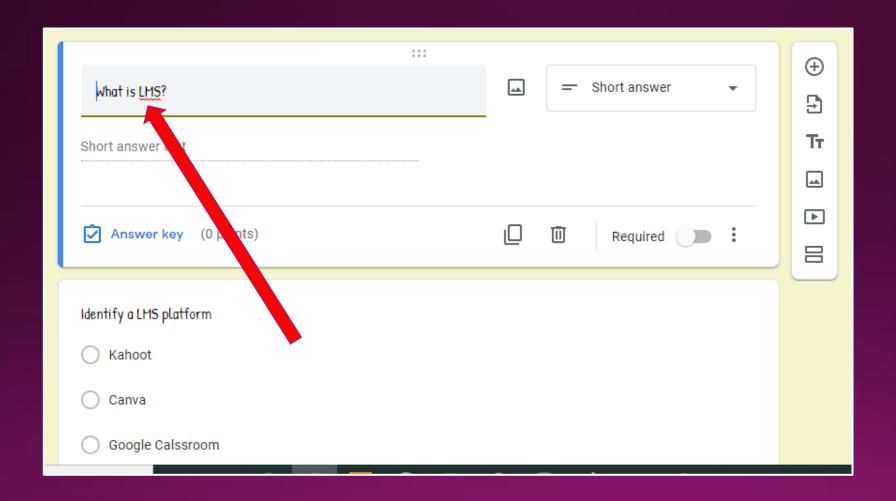

# Duplicating Questions

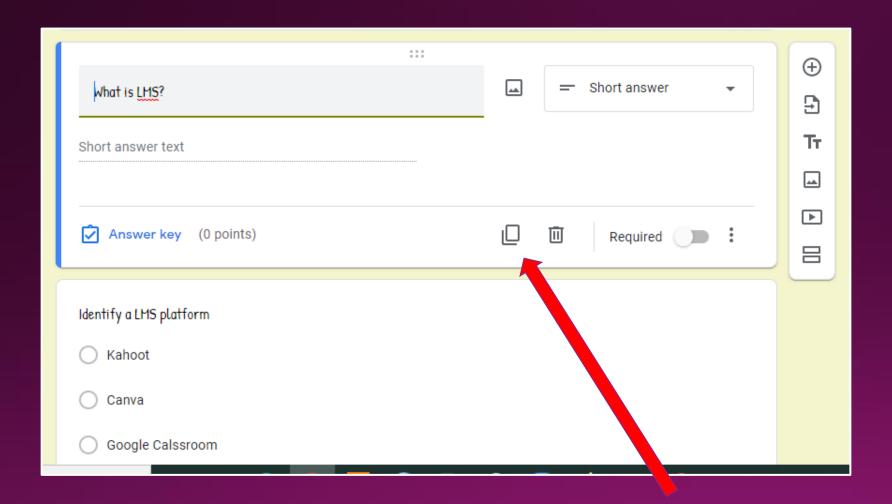

# Deleting Questions

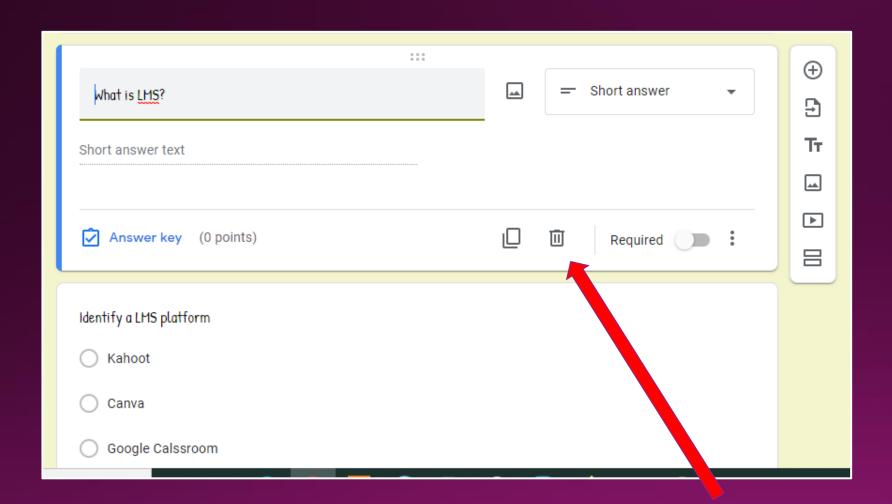

#### Making Quiz Question Mandatory to Answer

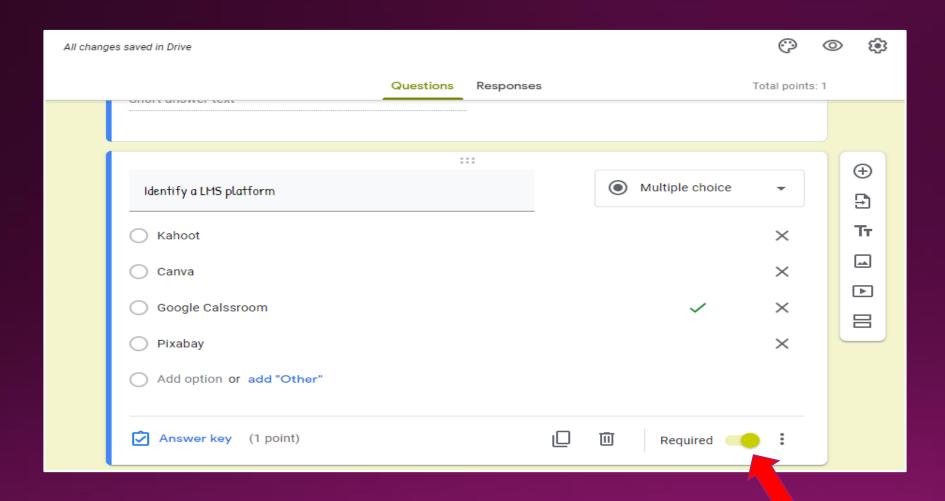

## Creating Answer Key

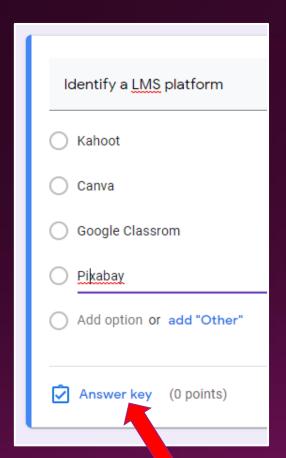

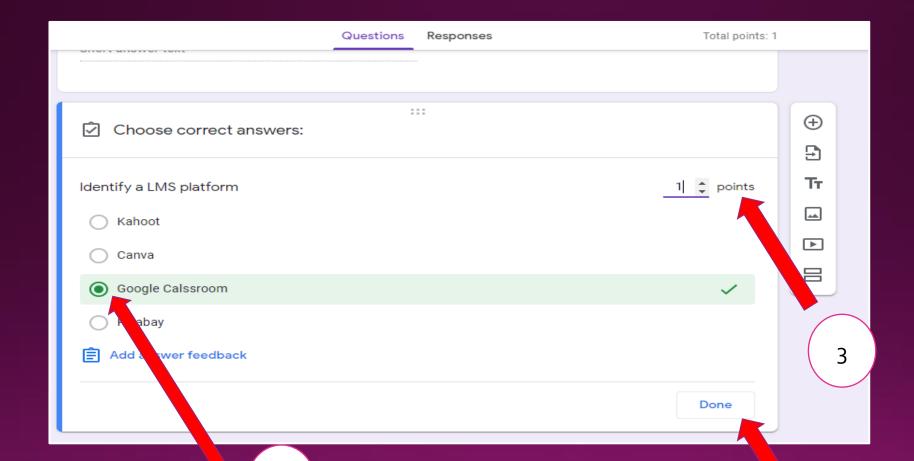

# Theme Settings

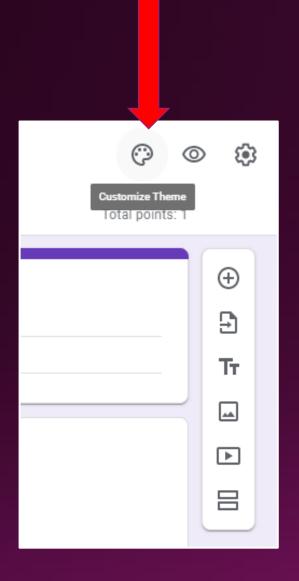

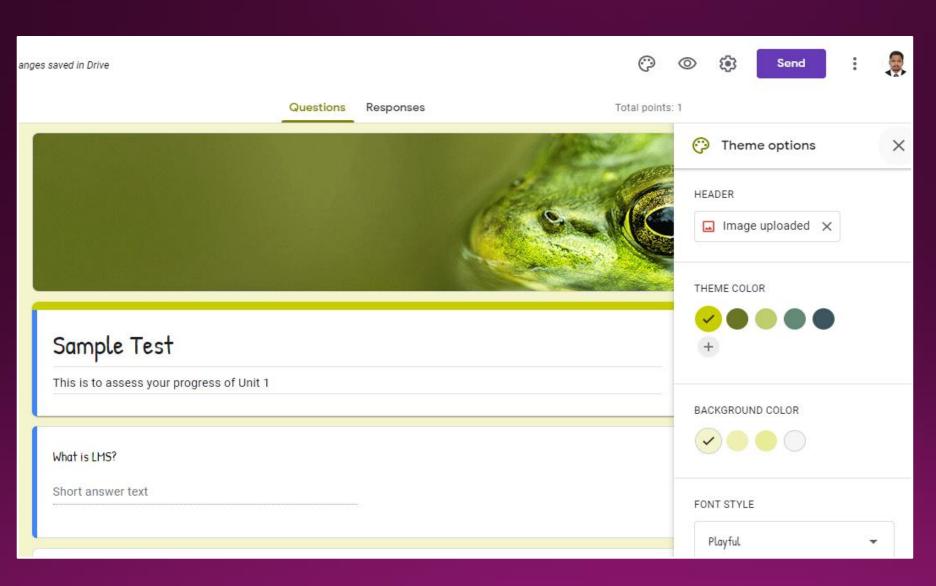

# (P) Total points: 1 $\oplus$ Tr 44 **>**

# Previewing Quiz

| Sample Test This is to assess your progress of Unit 1 |          |
|-------------------------------------------------------|----------|
| What is LMS? Your answer                              | 0 points |
| Identify a LMS platform                               | 1 point  |
| Canva Google Calssroom                                |          |

# Quiz Settings

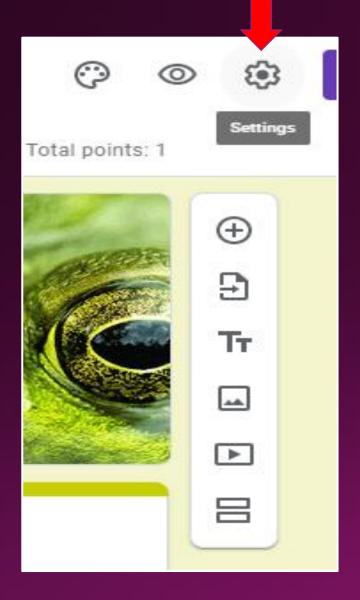

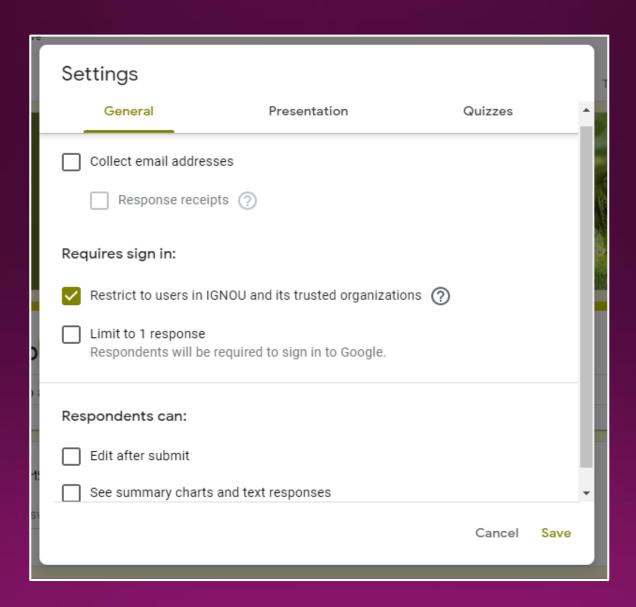

## Quiz Settings

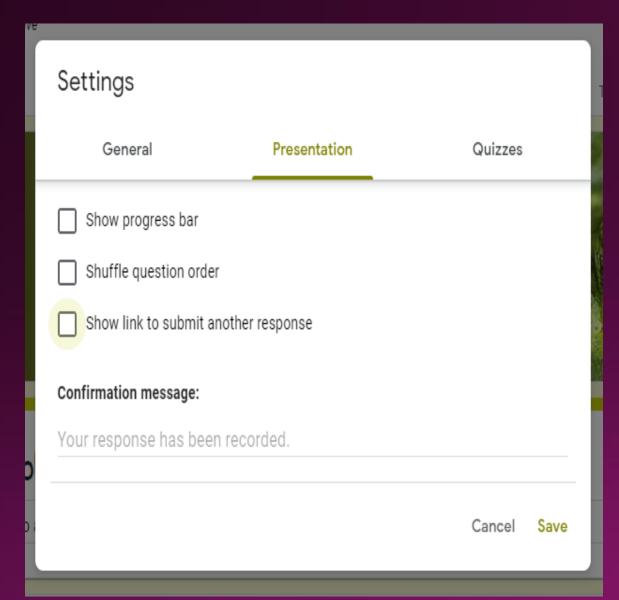

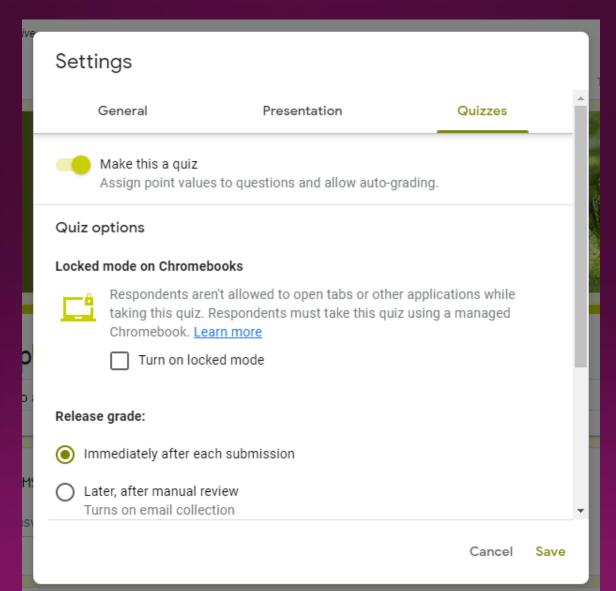

#### Settings for Accepting Responses for Quiz

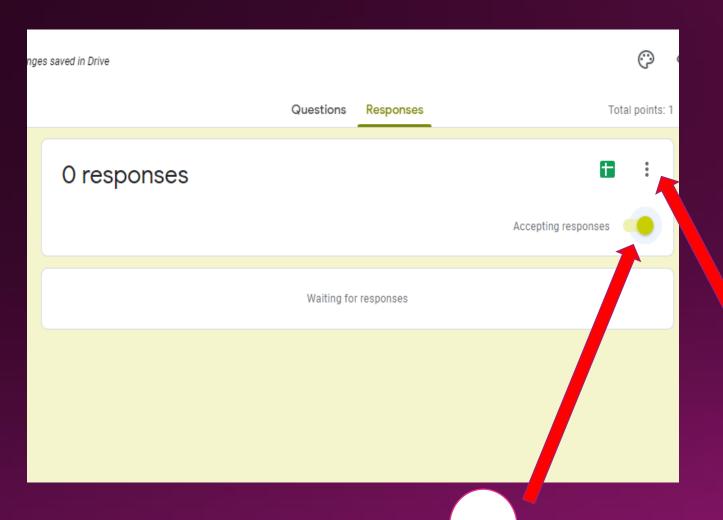

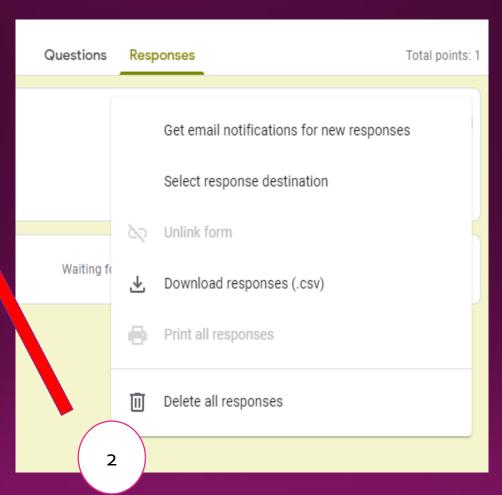

#### How to Send Quiz to Respondents

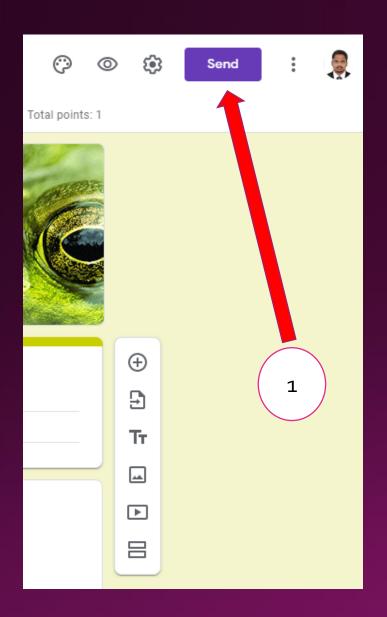

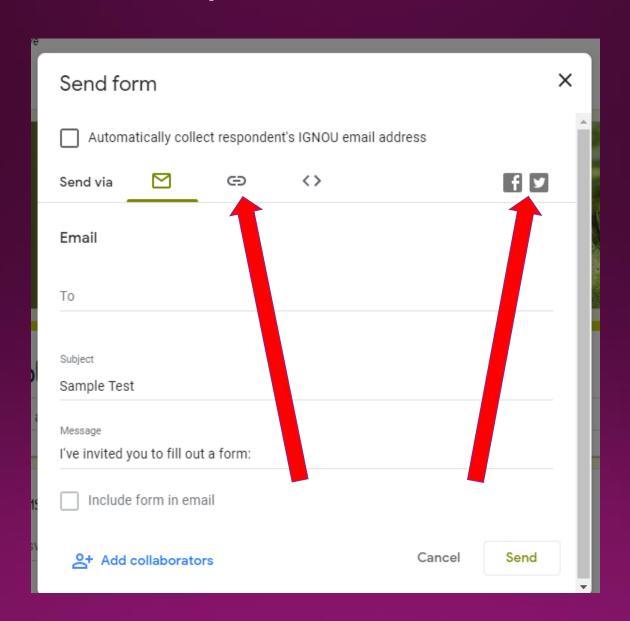

#### How Respondents See the Quiz Request and Attempt

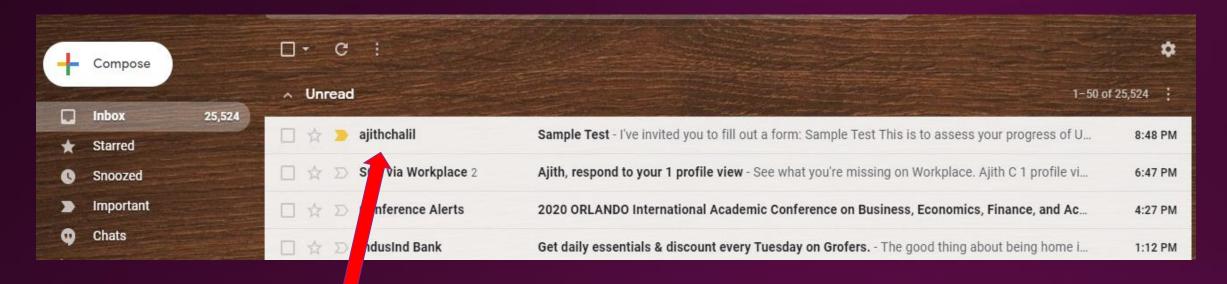

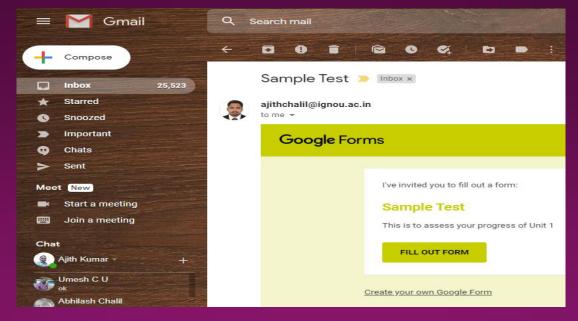

#### Viewing Responses of the Quiz

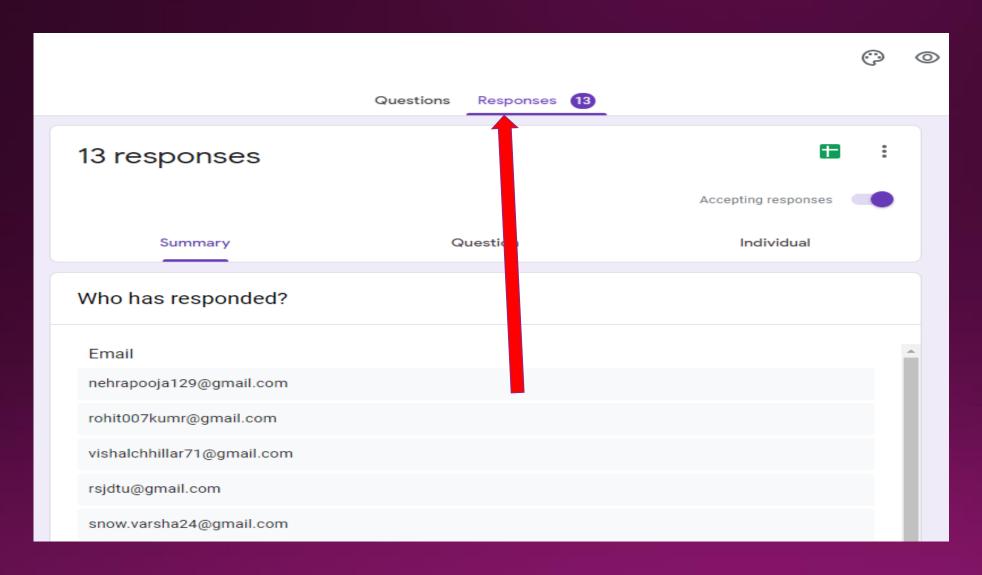

#### Downloading Quiz Response to Google Sheet

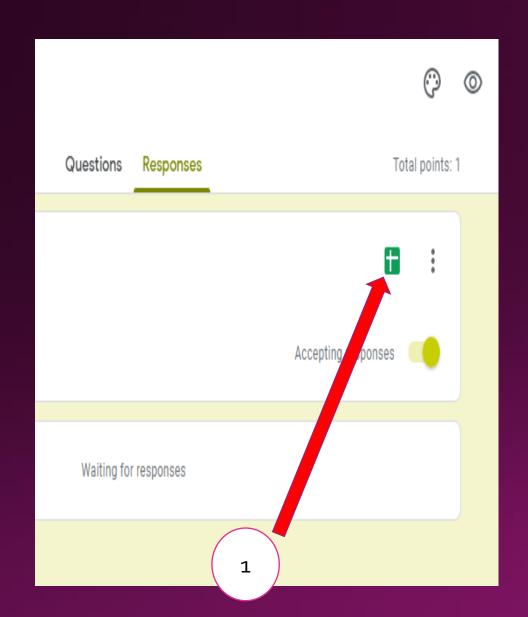

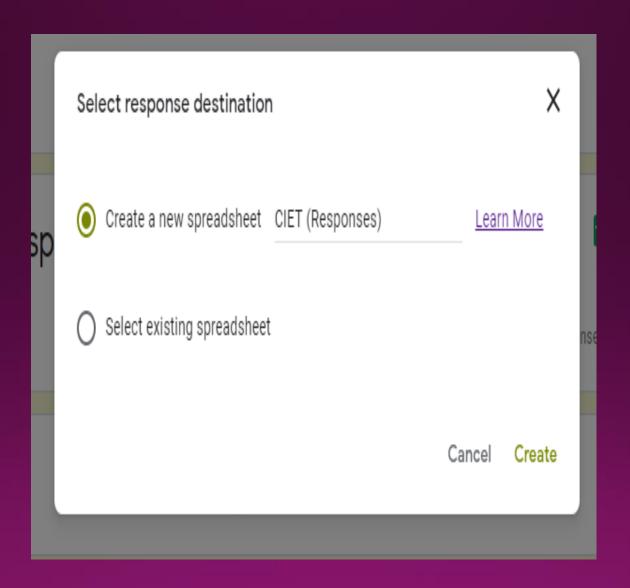

#### 1

#### Deleting Quiz

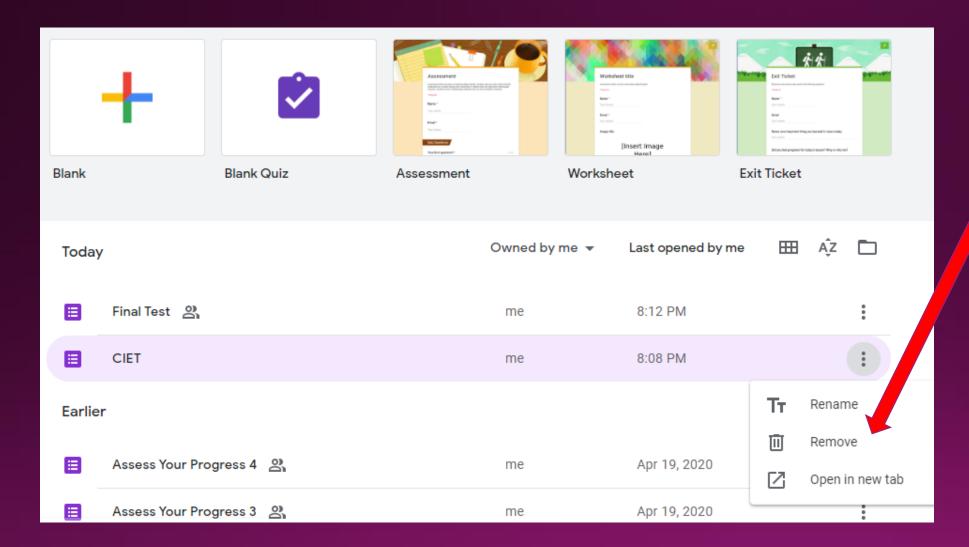

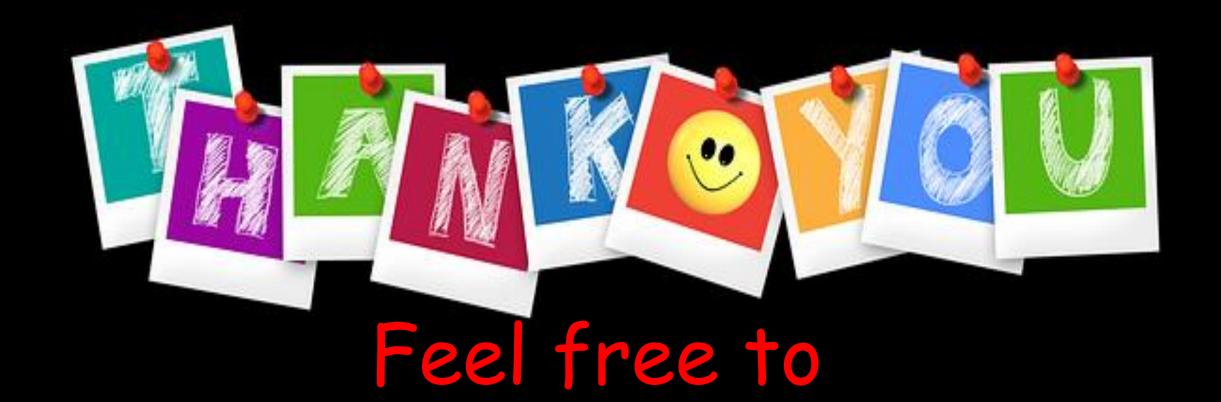